## Access Clever and Horizon through Schoology

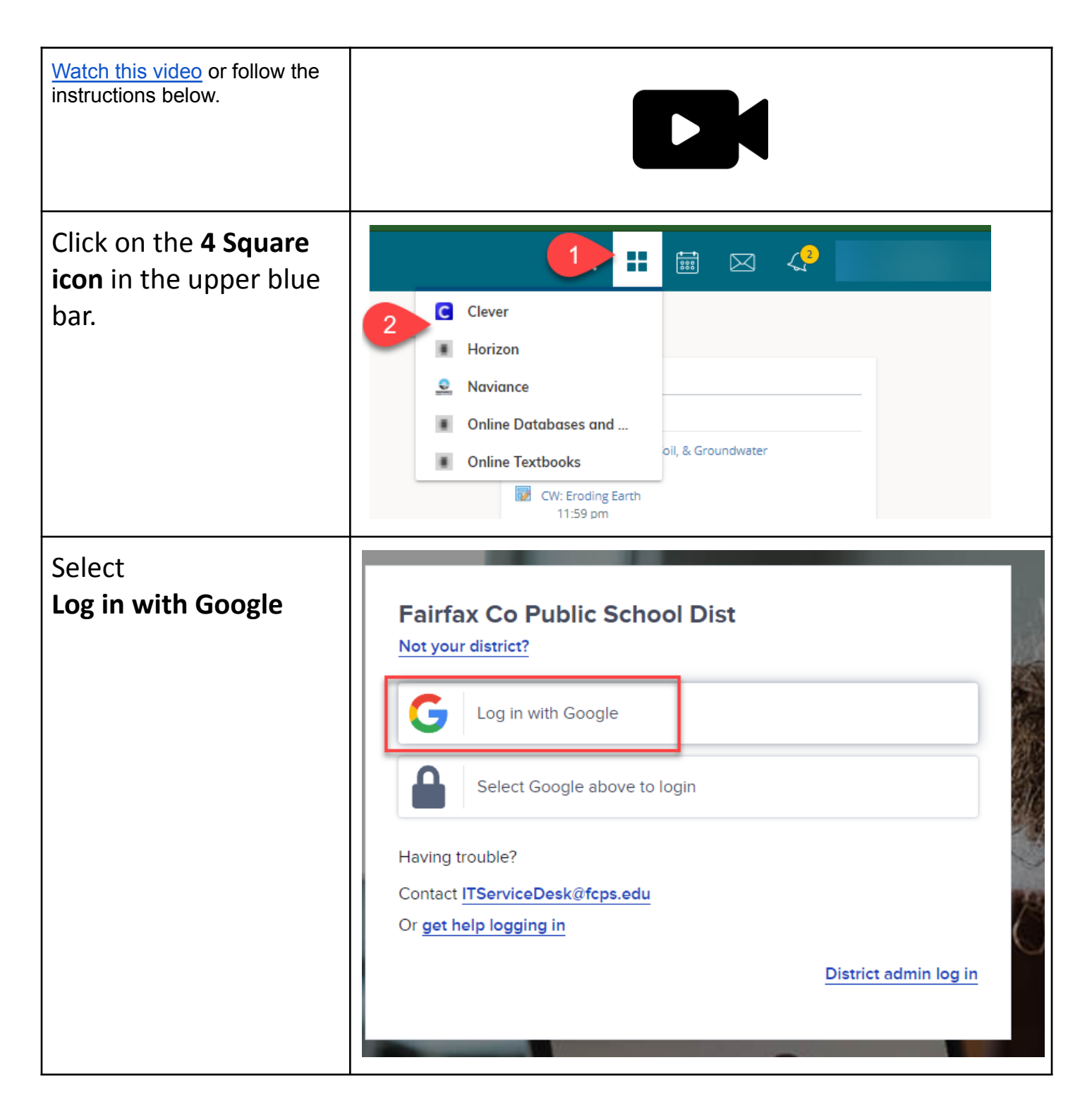

G Sign in with Google **If a student is already** Choose an account from **logged into their** fcpsschools.net **Google fcpsschools.net account then choose** to continue to Clever **that account.** Signed out Mike Meyer mkmeyer@fcpsschools.net C Use another account Google Sign in **If they are NOT then** to continue to Google Drive **fill out the** Email or phone **information:** Student ID # @fcpsschoosl.net **FCPS Username** (student id **Forgot email?** number@fcpsschools.net) Not your computer? Use Guest mode to sign in privately. **Click NextLearn more** Create account **Next** 

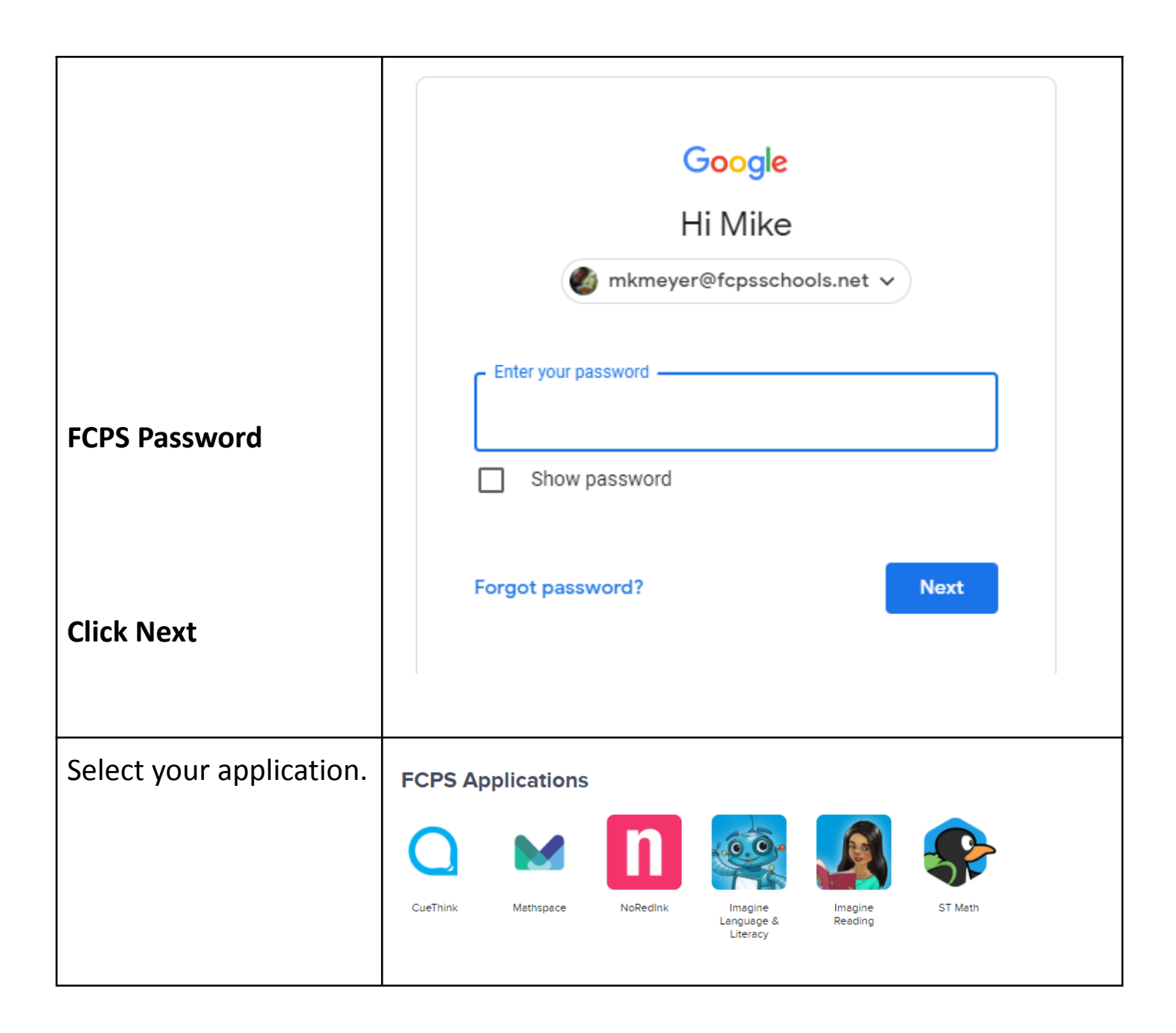